# 20150223-mlugpi-arcade

Michael Pope

michael@dtcorp.com.au

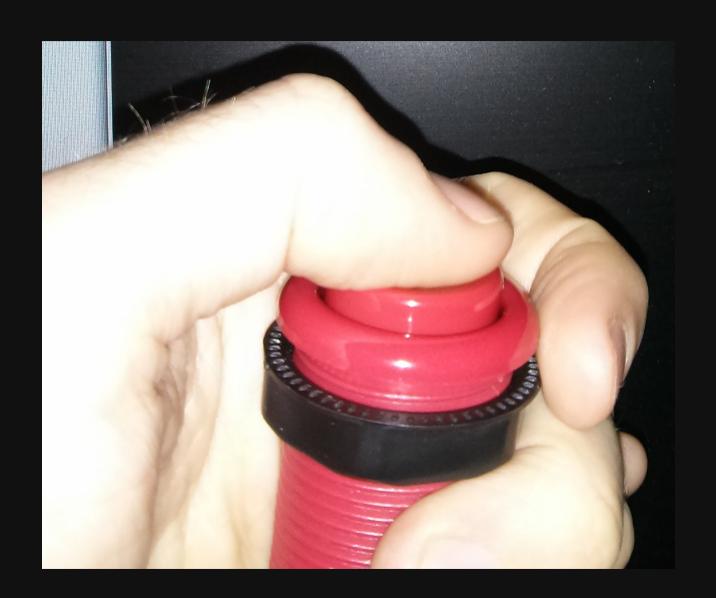

#### Hardware

- Raspberry PI B+ (40bin GPIO)
- Mini-Wireless N USB adapter
- Sanwa Joystick (Mr Joystick 2 JL-W)
- 6 x Dimpletop buttons
- 1 x Coin button
- 1 x Player1 button
- 16mm wood for the box
- 2 x small hinges
- 40pin ribbon cable + headers
- Experimenters board from Jaycar (horizontal copper plated)
- mlug website

#### **Tools**

- 29mm Lenox Holesaw
- Drill
- Liquid Nails
- Saw
- Spray paint
- Good soldering with temperature settings

#### **Distro**

RetroPie - Built upon Raspbian or install as a script on top of Raspbian.

 Heaps of emulators setup for Sega, Nintendo, MAME, Amstrad, Amiga, PC, Playstation 1, neogeo, etc.

#### **RetroPie Features**

- Emulationstation start your arcade games, themeable
- Easy script to configure emulators
- Installs all the emulators you need
- Sets up the ROM area so you can put your ROMs in there.

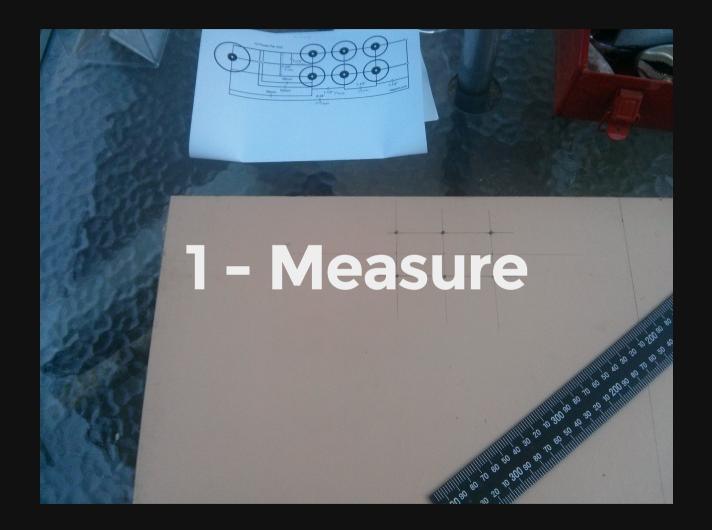

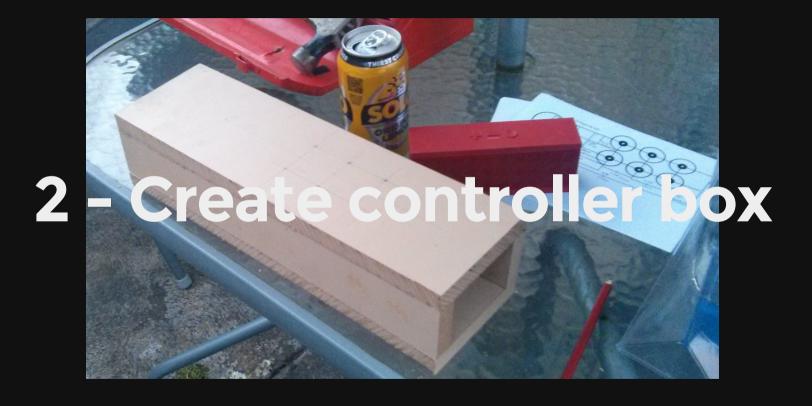

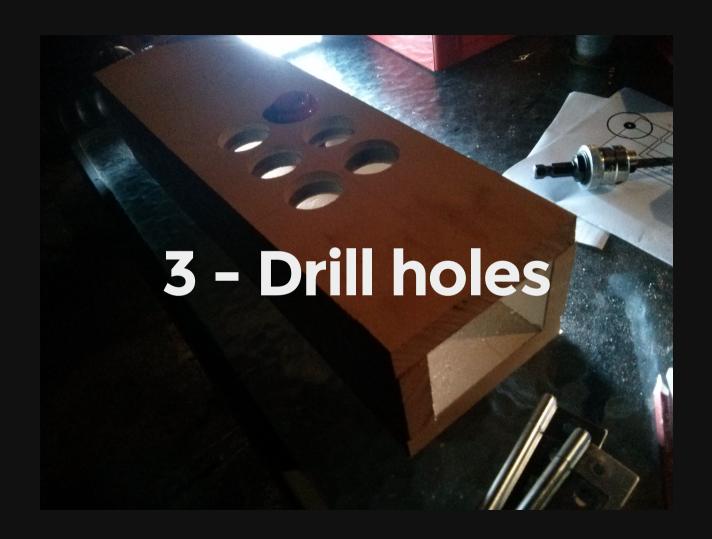

### **The Holes**

- Good quality drill
- Start slow
- 29mm hole saw used
- Choose Street Figher 1 layout

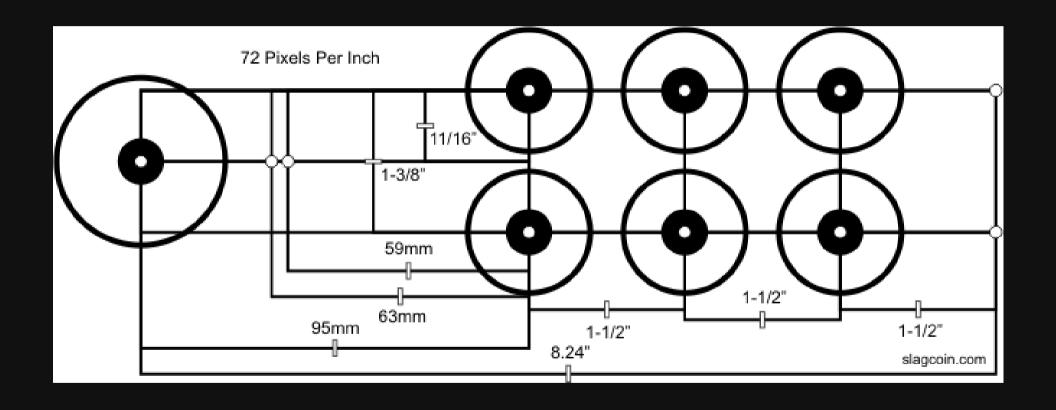

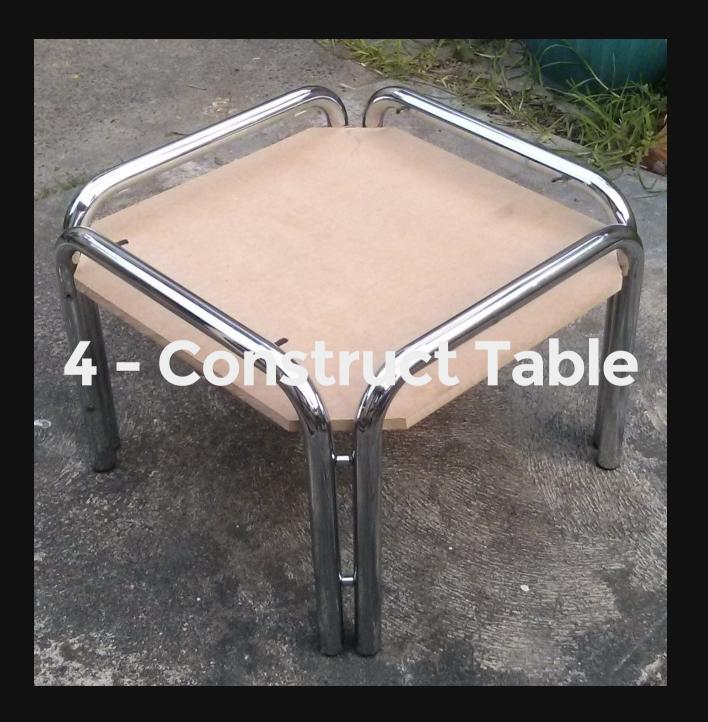

#### The Table

- Table is second hand (reuse)
- Melbourne Free Cycle sometimes has free tables
- Look for something which fits a screen
- Prefer wood as it's easier to work with.

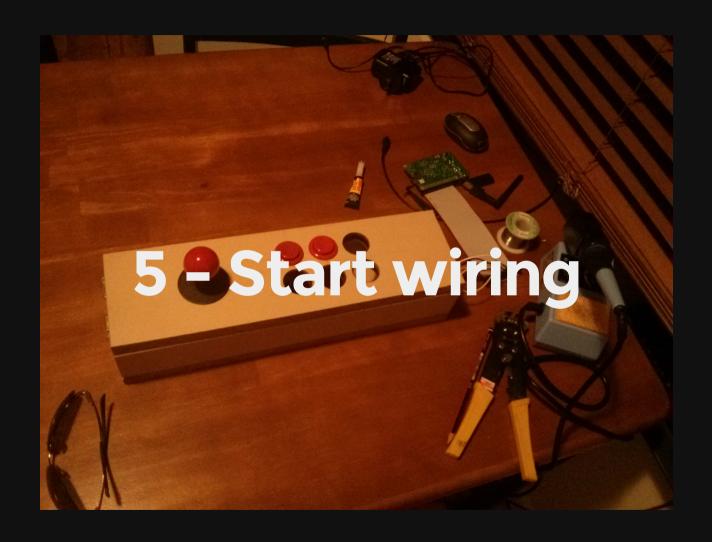

# Soldering

Soldering ribbon headers

- Use an experimenters board
- Cut to size
- Use a very hot iron (400C)

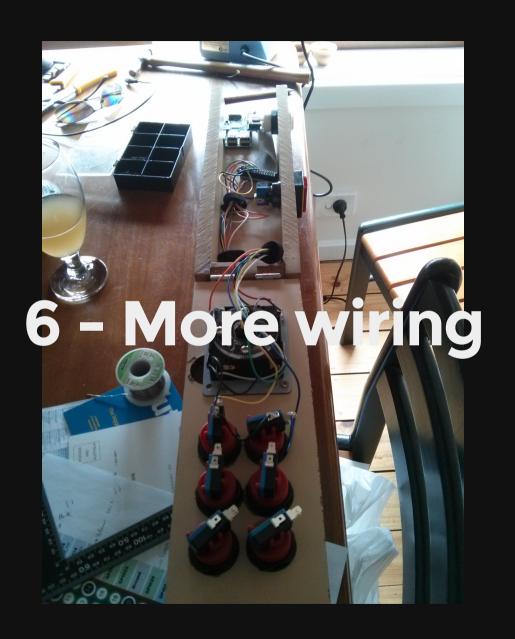

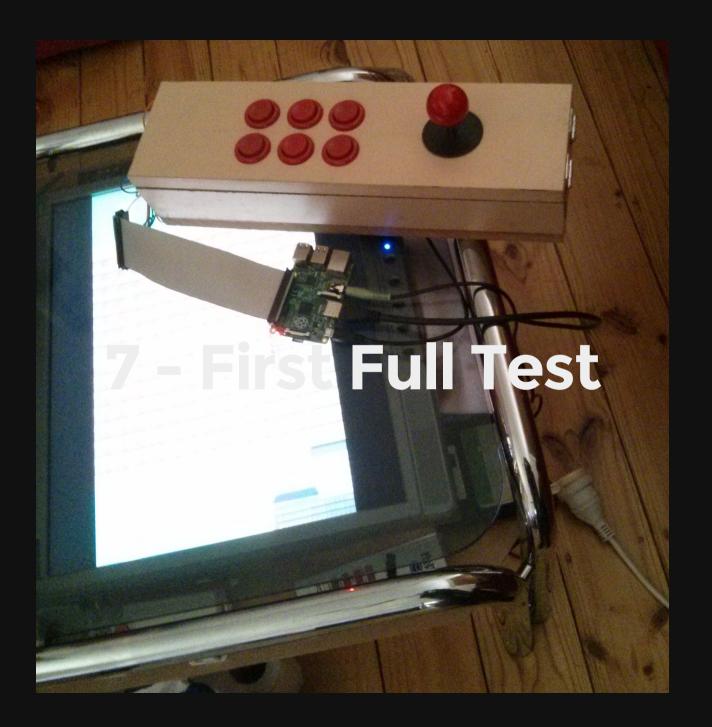

## The screen

- Old 19" LCD with DVI & inbuilt speakers
- 4:3 ratio

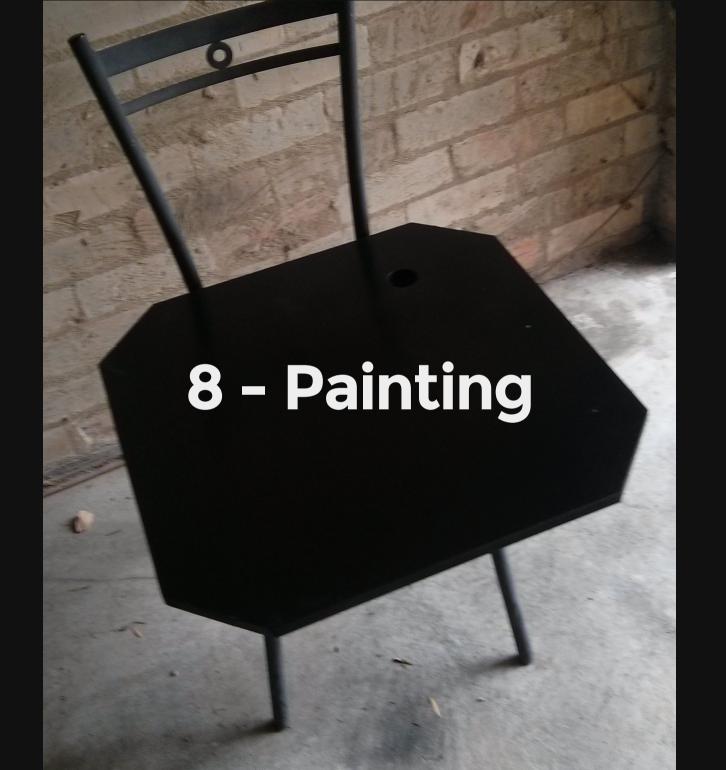

## **Paint**

I used a gloss black spray paint.

- Gloss for easy cleaning & style
- 4 to 5 layers to stop wear & tear

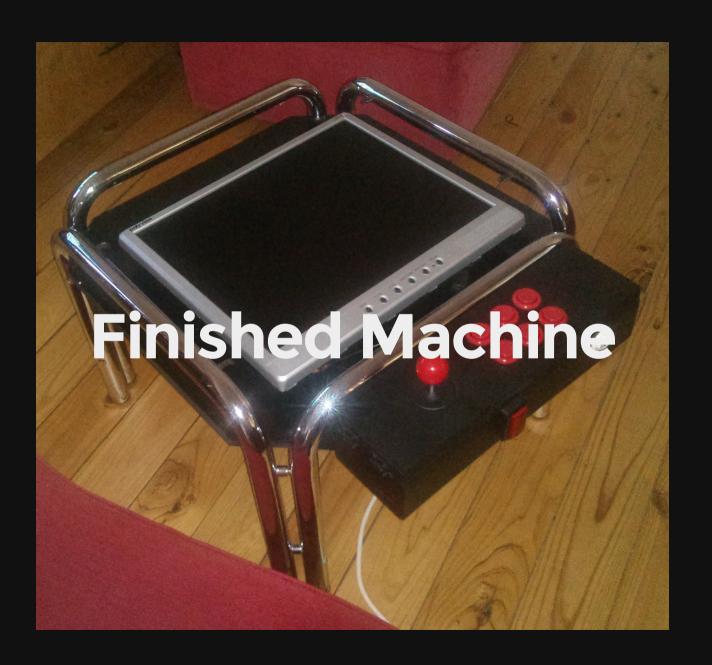

# **Network setup**

- Mini Wireless N Device
- DHCP settings in /etc/network/interfaces

auto wlan0
iface wlan0 inet dhcp
 wpa-ssid "myssid"
 wpa-psk "password"

#### **GPIO** to Buttons

- First looked at expensive options (I-PAC \$74 JS/BTN -> KB)
- Choose Raspberry PI B+ (for the 40pin GPIO)
- Require 23 GPIO for two players w/6 buttons

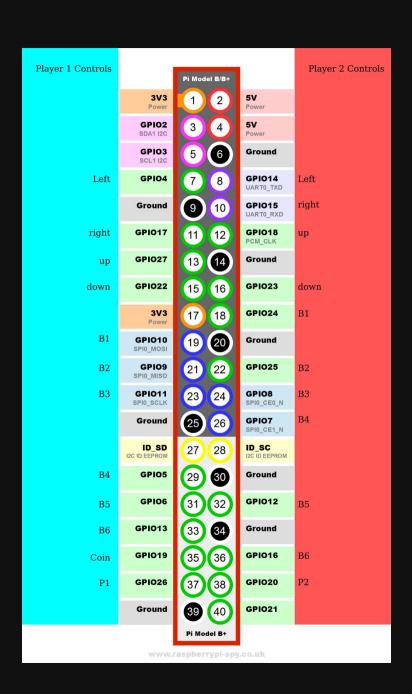

## Testing the buttons

testbutton.py

```
#!/usr/bin/env python
import RPi.GPIO as GPIO
import time

GPIO.setmode(GPIO.BCM)

GPIO.setup(18, GPIO.IN, pull_up_down=GPIO.PUD_UP)

while True:
    input_state = GPIO.input(18)
    if input_state == False:
        print('Button Pressed')
        time.sleep(0.2)
```

## Mapping the keys

- Adafruit tutorial Adding Arcade Controls
- Adafruit C program to map the buttons to keyboard keys
- Change ioStandard hash eg:

```
ioStandard[] = {
     // This pin/key table is used when the PiTFT isn't found
     // (using HDMI or composite instead), as with our original
     // retro gaming guide.
                Output (from /usr/include/linux/input.h)
     // Input
         4,
                KEY LEFT
                                 // Joystick (4 pins)
        17.
                KEY RIGHT
                KEY UP
        27.
        22,
                KEY DOWN
                KEY LEFTCTRL },
        10,
                                 // 1 A/Fire/jump/primary
                KEY_LEFTALT }, // 2 B/Bomb/secondary
                KEY SPACE
                          }, // 3 B/Bomb/secondary
        11,
                KEY LEFTSHIFT, // 4 B/Bomb/secondary
         5,
                           // 5 B/Bomb/secondary
                KEY Z },
         6,
                          // 6 B/Bomb/secondary
        13,
                KEY X },
        19,
                KEY 5
                             },
},
                                 // Credit
                                  // Start 1P
        26,
                KEY 1
        For credit/start/etc., use USB keyboard or add more buttons.
                             } }; // END OF LIST, DO NOT CHANGE
        -1,
```

# **Adding ROMs**

- Add your ROMs to the /home/pi/RetroPi/ROM
- Each emulator has it's own directory
- Emulationstation will show emulator if ROMs exist

# Legal Games

- Retrode Legally backup your Sega Megadrive & SNES
- Internet Arcade
- mamedev roms
- Legal Bubble Bobble Remake for Amstrad CPC
- MAME cannot be used commercially

#### **Future**

- Create a 2nd player link between my machine & my mates
- Put wheels on the table
- Make the controller box easier to remove (wing nuts)

# Questions